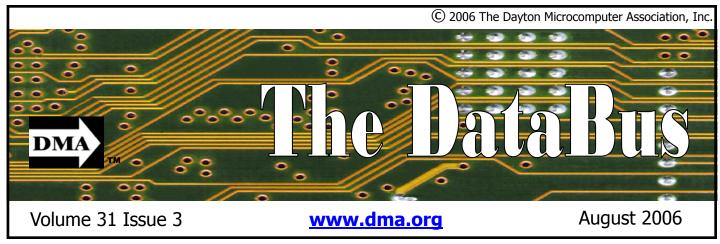

Association of PC User Groups (APCUG) Member

Location for meeting & map inside ...

Parking Permits

Available ...

Join us for a grand adventure. We will explore the Web to see how far we can travel, what we can learn, and who we might meet. Don't worry, we will be safesurfing for the evening.

Some of what's out there is practical, even rather dull. You can find a wealth of books, magazines, studies, and journals on a mind-numbing array of topics. Most everyone has tried typing a word in the subject line of a search engine and received a long list of links in return. When Google was relatively new, some early user devised a search-game and called it Google-whacking. Remember that one?

Maps have taken on a whole new dimension now that they are easily accessible on demand. No need to fold and unfold an unwieldy sheet of paper with torn seams, or search endlessly for a painfully tiny name hidden beneath a sticky smudge. Virtually any address is available now, drawn out in full color, enhanced with satellite photos, in mere seconds. Some maps even offer to write you out a set of directions to use for your trip..

Reference materials are great, but interacting with real people is far better. Personal profiles are available on just about anyone you would care to meet. Try typ-

# July 25 General Meeting Topic The Wild Wild Wild Web Jim Ullom - Tour Guide

ing your own name into a search engine now and then to see where you or your namesakes pop up on the web. Dating services often receive a lot of press. But if you really want to get to know someone, read their blog. It is similar to a personal journal, but with plenty of attitude. Lots of people have opinions on lots of topics and now they're writing them down for the whole world to see. If you start a blog of your own, be careful what you write.

Online collaboration has reached a grand scale. Run a flight simulator on your home PC and you can fly with people from all over the globe. You can check your email at the office without leaving your house. Attend a net meeting, and you and your team can edit a document or scribble on a virtual whiteboard all at the same time but from different states. After lunch you might join an online group of volunteers developing the next revolutionary operating system. Classes can be taken online, complete with the ability to chat with your classmates and hold live conferences with your instructor.

More and more, people are living their lives on the web. The latest news, weather, and gossip is always available. Shopping and banking is easy to do and a smart way to save money. Streaming au-

dio and video has turned the PC into a home entertainment center. Web access is almost mandatory for someone in school or trying to stay current in their job. And when you finally step away from the screen, pod-casting makes it possible to take the web with you wherever you go.

The web has now become a toy; something to pound and stretch and build with. Anyone with a unique idea can post it on the internet for the whole world to see. Remember the dancing baby? One website displays odd items people have found and sent in. You can track the circulation of dollar bills marked "Where's George?" by entering the serial number and the location where the bill was found. A game called geo-cacheing uses GPS to locate small "treasures" and a website to log your progress. You can donate the idle time on your home PC as part of a massive parallel processing project by using a free download. One person started with a website and one red paperclip. Fourteen trades later, he had the house he was hoping win by trading up.

So sit back in your chair and let us operate the browser. Jim Ullom will act as your guide. He and his team promise to take you to corners of the web where you have never been before.

### **CONTENTS**

| <b>BUSINESS</b>                       |    |
|---------------------------------------|----|
| DMA® Officers & Trustees              | 2  |
| Map to DMA® Meetings                  | 4  |
| Presidents Corner                     | 5  |
| Calendar                              | 24 |
|                                       |    |
| <b>FEATURES</b>                       |    |
| Cover Story: Wild Wild Wild Web       | 1  |
| OTAP Bridging the GAP                 | 6  |
| Hands-On SIG New Format               | 7  |
| Dayton LANfest VI                     | 8  |
| Apple-Dayton SIG                      | 8  |
| Digital Photography SIG               | 9  |
| The Deals Guy                         | 10 |
| One Red Paperclip                     | 11 |
| Wireless Dayton Days                  | 12 |
| Managing Device Drivers               | 13 |
| Windows Vista; A Preview              | 14 |
| The New, the Best, the Worst          | 16 |
| Do Shield Laws Extend to Bloggers?    | 18 |
| Tweaking Windows' Taskbar             | 20 |
| Board Minutes                         | 21 |
| Access Family Accounts in Emergencies | 22 |
|                                       |    |
| <b>DEPARTMENTS AND SERVICES</b>       |    |
| DMA® SIG Meeting List                 | 3  |
| Membership Application & Renewal Form | 23 |
| Friends of DMA                        | 23 |
|                                       |    |
| DMA                                   |    |

### **CONTACT INFORMATION**

#### **GENERAL**

Info Line: 937-222-4DMA
Web Site: http://www.dma.org
E-mail: info@dma.org
Mailing Address: P.O. Box 4005, Dayton, OH 45401-4005
Resource Center: 119 Valley Street, Dayton, OH 45404-1712

### **OFFICERS & TRUSTEES**

| President      | Gary Turner     | president@dma.org           |  |
|----------------|-----------------|-----------------------------|--|
| Vice President | Open            | vice-president@dma.org      |  |
| Treasurer      | Ed Jones        | treasurer@dma.org           |  |
| Secretary      | Martin Arbagi   | secretary@dma.org           |  |
| Trustee - A    | Gary Turner     | turnerg@dma.org             |  |
| Trustee - A    | Ed Jones        | edjones@gemair.com          |  |
| Trustee - A    | Jim Bellan      | jimbellan@earthlink.net     |  |
| Trustee - B    | Chuck Gelm      | chuck@gelm.net              |  |
| Trustee - B    | Dan Tasch       | taschda@dma.org             |  |
| Trustee - B    | OPEN            |                             |  |
| Trustee - C    | Martin Arbagi   | martin.arbagi@sbcglobal.net |  |
| Trustee - C    | John Hargreaves | jrhprinter@earthlink.net    |  |
| Trustee - C    | Jim Ullom       | jullom@woh.rr.com           |  |

**A**=Trustee 3 yrs from 9/03 **B**=Trustee 3 yrs from 9/05 **C**=Trustee 3 yrs from 9/04

#### **COMMITTEE CHAIRS**

| OTAP               | Glady Campion | otap@dma.org                |
|--------------------|---------------|-----------------------------|
| Membership         | Glady Campion | membership@dma.org          |
|                    | Dave Lundy    | membership@dma.org          |
| Programs           | Jim Ullom     | programs@dma.org            |
| Fundraising        | OPEN          |                             |
| The DataBus        | OPEN          | editor@dma.org              |
| DMA® Website       | Dave Lundy    | lundyd@dma.org              |
| Computerfest®      | OPEN          |                             |
| DaytonLANfest      | David Neely   | nherzhul@hotmail.com        |
| WirelessDaytonDays | Peter Hess    | info@wirelessdaytondays.org |

### **DMA® MEETINGS**

### **GUESTS ARE ALWAYS WELCOME**

Meetings start at 7:30 p.m. Visit us on the web at <a href="www.dma.org">www.dma.org</a> or email to info@dma.org for information or directions.

Our monthly General Meeting consists of a brief opening, SIG and committee reports, announcements, and a 60-90 minute program by a guest speaker, followed by door prizes for members. After the meeting, the group adjourns to a local eating establishment to socialize.

Due to construction at UD, our meeting will be held on the campus of Wright State University (see map next page.) For last minute announcements always check <a href="https://www.dma.org">www.dma.org</a>

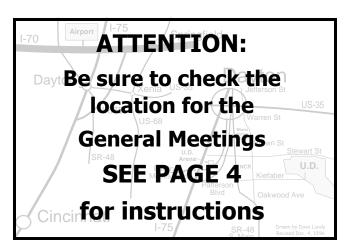

DMA®'s Arrow Logo is a trademark, and DMA® & Computerfest® are registered trademarks of the DAYTON MICROCOMPUTER ASSOCIATION, INC., an Ohio 501c(3) non-profit organization.

#### VOLUME 31, ISSUE 3

The DataBus is published monthly by the Dayton Microcomputer Association, Inc. (DMA®).

The deadline for submitting material is the first Monday of the month of publication. Submit files to the editor (Editor@dma.org) by "attaching" them to email in one of the following formats: (in order of preference) MS Word, Wordperfect, or .TXT (with line breaks). The editor reserves the right to edit for clarity, length & style, and to hold or reject any portions of submitted copy.

Advertisements and want ads are accepted for publication. Non-commercial credit-card size ads are free to DMA® members. Commercial Credit-card size ads are \$15.00 per issue for members. Our circulation is targeted to computer users, technicians, & IT Managers, and is currently 500 copies. To receive more information about advertising, please contact our Editor at: The DataBus, P.O. Box 4005, Dayton, OH 45401-4005 or email to: Editor@dma.org.

Permission is granted to non-profit organizations to reprint or quote any material contained herein (except that which is copyrighted elsewhere) provided credit is given to the author, Dayton Microcomputer Association, Inc. & The DataBus. The Editor requests that when reprinting material from The DataBus you forward a copy of the reprint to the Editor.

The opinions expressed in any article or column are those of the individual author(s) and do not represent an official position of, or endorsement by, The Dayton Microcomputer Assn., Inc. Nameplate and Logo created by Bob Kwater, all rights reserved, The Dayton

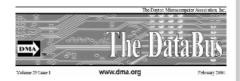

Microcomputer Association, Inc. This issue was composed using Microsoft Publisher 2003 DMA®'s Arrow Logo is a trademark, and DMA® & Computerfest® are registered trademarks of the Dayton Microcomputer Association, Inc., an Ohio 501c(3) non-profit organization.

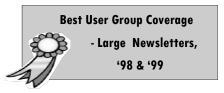

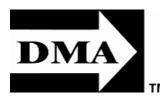

#### The DataBus Staff

Editor: **OPEN** editor@dma.org Calendar Editor: Dave Lundy (937) 426-1132 lundyd@dma.org

### DMA® SIGS

Groups (SIGs) catering to the individual interests of its members.

Want to start a new SIG? Contact a DMA® Officer or Trustee!

Amateur Radio SIG meets the 1st Tuesday of each month, 7:00 p.m. at 119 Valley St. Contact George Ewing, (937) 667-3259 ewingg@dma.org

Apple-Dayton SIG meets the 3<sup>rd</sup> Monday of each month, 7:00 p.m. at the Wayne Booster Hands-On-SIG meets the 2<sup>nd</sup> Tuesday and 4<sup>th</sup> Center, 5367 Fishburg Rd, Huber Heights. Contact Keith Ciriegio, (937) 773-0676 keithc@ gemair.com

www.dma.org/appledaytonsig

Classic Computer SIG meets 1st and 3rd Saturday. of each month, 3:00 p.m. at the Sugar Grove Church, 7875 Kessler Frederick Rd, Tipp City, 45371. Contact Gary Ganger, (937) 849-1483 gangerg@dma.org

Digital Photography SIG meets the 1st Thursday of each month, 7:00 p.m. at Wright State University. Contact Nancy Christolear, (937) 439-1735 njc@dma.org

www.dma.org/photosig

month at 4:00 p.m. for a 24-hr LANparty at 119 Valley St. Contact David Neely nherzhul @ hotmail.com or Frank McClain sonicboom86@ aol.com for more information.

www.DaytonLANfest.com

Genealogy/Family History SIG meets the 4<sup>th</sup> Thursday of each month at 7:00 p.m. at 119 Valley Street.

Contact Darlene Sye, genelady@gemair.com

Wednesday of each month, 7:00 p.m. at 119 Valley St. Contact Elliott Lake, (937) 433-6486

Software Development SIG meets the 2<sup>nd</sup> Thursday each month at 6:30 p.m. at 119 Valley St. Contact SIG leader: Keith Wire (419) 634-3650 Program Coord: Mark Erbaugh (740) 845-1877 mark@microenh.com More info: Dale Childs (937) 276-3786 dalechilds@earthlink.net

Linux SIG meets the 3rd Thursday of each month, 7:00 p.m. in Wright State's Russ Engineering Center. Contact Gary Turner (937) 2487, or Tony Snyder (937) 275-7913 www.dma.org/linuxsig

DMA® sponsors numerous Special Interest Gaming SIG meets the last Saturday of each Perl Mongers meets the 2<sup>nd</sup> Wednesday of each month, 7:00 p.m. at 119 Valley St. Contact Paul Ahlquist pea@ahlquist.org

http://dayton.pm.org

Pizza SIG - The unofficial snack or meal of the computer enthusiast is enjoyed following each DMA® General Mtg. at CiCi's Pizza, 2750 N. Fairfield Rd near Fairfield Commons Mall. Open to all, it is the "Pizza SIG". Come join us!

More SIG information is available online at www.dma.org/sigs.shtml.

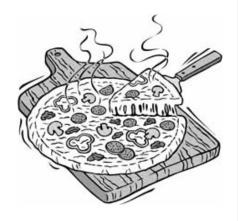

### **Map to Meeting Location**

### DMA will be meeting in Room 101 of Fawcett Hall on the campus of Wright State

If coming via I-675, take the Fairfield Rd Exit, and turn LEFT off the exit ramp if coming up from the south (e.g., from Kettering or Centerville), turn RIGHT off the ramp if coming from the north (e.g., Springfield -- ). Fairfield Rd deadends into the WSU campus, but to avoid the Nutter Center, turn left and go to the main entrance. WSU is on the #13 and #1 bus lines, with service to 9:45 PM. Please check www.dma.org for last minute announcements. To see more maps of the campus go to: <a href="http://www.wright.edu/aboutwsu/maps/">http://www.wright.edu/aboutwsu/maps/</a>

### Main Campus Area

Visitors to main campus may park in visitor lots 2, 6, or 16 (shaded grey) for an hourly fee. **Parking areas shaded green are permit-only lots.** For more parking information, visit the Web site: www.wright.edu/admin/parking/

### SEE "PARKING RESTRICTIONS" BELOW

For an "active" version of the map below visit www.wright.edu/aboutwsu/maps/map\_bw1.html

**CA** Creative Arts Center

**DL** Paul Laurence Dunbar Library

FH Fawcett Hall

FW Fred White Health Cntr

**HS** Health Sciences Bldg

MH Millett Hall

MS Medical Sciences

OH Oelman Hall

SU Student Union

**RC** Russ Engineering Center

### Parking Restrictions

When school is not in session, parking regulations are lightly (or not) enforced. In general, you can park with relatively little risk where you wish except for zones designated as follows:

"No Parking" (duh!),

"Handicapped Parking" (unless you have a Handicapped license plate or sticker on your vehicle),

"University Vehicles Only," or

"Reserved." (Reserved parking spaces have a brown sign in front of them designating them as such.)

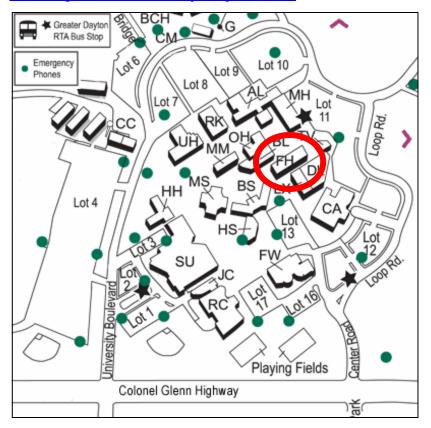

### **Parking Permits**

WSU has agreed to issue temporary parking permits for the DMA Meetings. These permits cost two dollars each and are good for the entire Quarter [if you purchased a permit in the Fall... you'll need to spend \$2 for another temporary permit.] In other words, two bucks gets you a parking pass for all meetings in April, May,and June. The alternative is to take a chance and park illegally.

To obtain the parking permit: ...For the January meeting, write "DMA" prominently on an ordinary 8½ X 11" sheet of paper. Stick it in your windshield wiper.

When you get to the meeting, get an application from Martin Arbagi. Fill it out completely and hand it to Martin along with your \$2. We'll have hang tags for you.

You cannot get the permit if you are a WSU student, faculty, or staff member! You should

have your own parking pass. All applications will be checked against the WSU student and employee data base.

Not going to a meeting? Lend your tag to someone who is.

Although parking regulations are not enforced as stringently after 5:00 p.m., there is some enforcement. Two dollars is cheap insurance.

### The Desk of the President

### Let the games begin

DaytonLANfest will be happening July 28<sup>th</sup>, 29<sup>th</sup>, and 30<sup>th</sup> at Saint Peters Church at 6161 Chambersburg Road in Huber Heights. Doors open Friday at 4 PM for registration at the door. The event runs 48 hours straight with tournaments, prizes, raffles, and more. Check the website for details: www.daytonlanfest.com.

Our DLF team is working hard to put on a great event! They expect nearly 200 gamers. DLF is reportedly the largest gaming event in Ohio. Very impressive!

DMA members are welcome to stop by to see what this SIG has accomplished. The DLF team installs a network of nearly 200 computers in just a few hours. The "gaming rigs" brought in by attendees are amazing fast PCs. Many are carefully "modded" with custom paint jobs, clear panels, neon lights, liquid cooling, and graphics cards that could make you cry.

DLF still needs volunteers to help fill in when staff members need a break. No prior gaming experience necessary. Join me in support of this event. Contact David Neely: nehrzhul@hotmail.com

#### Welcome aboard

Please welcome Dan Tasch as our newest DMA Trustee. He was appointed to this position at the July board meeting. Dan is a long-time DMA member and volunteer. We thank him for all the work he has done over the years and look forward to the contributions he will be making as a Trustee. Good to have you on the team, Dan!

### **Elections**

DMA elections will be held in September. One board position is currently available and three more are opening up when current terms expire. It is important for the future success of DMA that these positions be filled.

Contact any Trustee about the election process. Get involved with DMA.

The Board of Trustees steers our organization and appoints our officers. Each Trustee serves a term of three years. When you join the Board, you sit at the heart of the organization. You help develop the potential of DMA and grow the organization. Consider running for the Board and bringing your own ideas to the table. We need your help!

If you would contact me, my e-mail address is President@dma.org and my phone number is 937-313-2487.

Gary Turner
President
Dayton Microcomputer Association
President@dma.org

### - WANTED -

DMA TRUSTEE
DATABUS EDITOR
PROGRAMS CHAIRMAN
FUNDRAISING CHAIRMAN
COMPUTERFEST CHAIRMAN

As you can see, the list is a long one. Like many volunteer organizations, the small group of dedicated members who keep DMA running have been on the job for a very long time. Several critical positions have opened up and remained open for many months. Please consider taking on one of these positions, sharing it with a friend, or even working the position for 3-6 months.

DMA is an organization with great potential. But we are powered by the energy and imagination of our volunteers.

We urgently need help!

### **Club Purpose and Membership**

The Dayton Microcomputer Assn., Inc. (DMA®) is an Ohio non-profit organization dedicated to the education of, and providing information to, microcomputer users and the general public. DMA® members use and own a wide variety of computers and possess various levels of computer experience.

Annual dues are \$25 for regular members, which includes a subscription to *The DataBus* newsletter, and \$12.50 for associate members living at the same address. Associate memberships must run concurrently with a regular membership. A membership application is located on page 23, or can also be downloaded from our web site at: www.dma.org/dma-app.shtml.

### **OTAP Bridging the GAP**

Ohio Technology Access Project is a rather long name for a very worthy cause. OTAP is part of DMA's effort to "bridge the digital divide". We are one of only a few Microsoft Authorized Refurbishers in Ohio. We operate under DMA's 501c(3) non-profit designation. This is a group of devoted volunteers who generously gives of their time and talents to rework old hardware into usable PCs. The work is sometimes challenging but always rewarding.

Bridging – Our mission is to place computers and internet access into the hands of those with the most need and the least opportunity. We place computer systems with schools, churches, charities, individuals, and families. Most of our clients are disabled or financially disadvantaged. Each tells us how a computer system would improve their education, opportunities, even quality of life.

Refurbishing – Many of the computer systems we work with are donated by individuals, some are from organizations or companies. They come in all speeds, shapes, and sizes. The equipment is evaluated and tested for functionality. Repairs and modifications are made if necessary so that the system matches our standards.

Recycling – We are able to reclaim and reuse many of the computer parts. Hardware that is below speed or not repairable is disassembled and the pieces are sorted and recycled. We work hard to avoid adding any materials to local landfills.

Donating – For individual donors, OTAP offers a second life for that slightly out-dated system that is taking up valuable space on your desk or dining room table. We handle each system with care and find it a good

home. For corporations, we ease the upgrade process, help avoid landfill costs, and provide and great opportunity to contribute to the community.

Training – The best kept secret of OTAP is the training. For those who are computer-phobic, we provide easy procedures and plenty of assistance while you learn to take apart and rebuild computers. Students working towards certification can get that valuable hands-on experience. Volunteering at OTAP is always an opportunity to stay current, upgrade your skills, or debate some obscure compatibility issue.

OTAP is open on Saturdays from 10:00 until 2:00. Anyone is welcome to stop by and have a look at the process. You can reach us by phone at (937) 222-2755 or on the web at www.otap.org.

### **OTAP Surplus**

The Ohio Technology Access Project surplus items in good working condition that we would like to make available to the members of DMA. For more information on these items, visit OTAP.

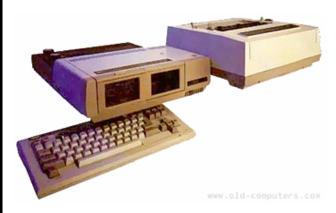

- Cables as low as 40¢
- Monitors as low as \$5
- CD-ROM drives as low as \$1
- Keyboards & Mice as low as 25¢
- Zip Drives \$5 and up
- Travan Tape Drives as low as \$2
- NIC's
- SCSI Cards and cables
- SCSI Scanners
- Printers
- Servers
- Partial Systems
- Partial Laptops

### **New OTAP Hours of Operation**

Tues-Wed-Thurs 9am-5pm
Friday by appointment only
Saturday 9am-5pm

Closed Sunday & Monday

PAGE 7

### **Hands-On SIG New Format**

By Elliott Lake, HOSIG Leader

How many times can someone rewrite an article? I'm currently on attempt number six and hope I like the way this one sounds. I guess at this point, I should reveal the topic. I will be sharing with you some of the ideas taking form in the Hands-on SIG.

We recently held our first meeting with the new format. Our group moderator was setup and ready to go when members arrived at 119 Valley Street for the new starting time of 6:30 P.M. We began with a question and answer session. The resulting conversation covered issues that included the proper wiring order for making patch cables, trouble-shooting computer connectivity between new and old systems, hard disk formatting under Windows and whether there was a known eight-drive limit on the Windows XP workstations. These topics ran past our tentative 7:00 P.M. training time.

Yes, I did just say training time. Hands-on SIG has returned to it's roots, in a manner of speaking. The group decided to again study the certification materials as was done by the Certification SIG. Only it was decided there would be a twist; a hands-on twist. We started the A+ material at the Wednesday, June 28 meeting by viewing the CBT nuggets "Introduction to Computers" and "Motherboards". We had a short break in between the two CBT nuggets for pizza, that Gary Turner offered to deliver. Don't panic, the group didn't make him pay for the pizza. Everyone chipped in based on how much they ate.

After the second CBT nugget, we had a discussion on how to best use the computers donated by the Library of Congress. The final decision was to take some of the computers and use them for hands-on training. A few of the systems would be opened up so the users could get a first hand look at the subject material covered that night (motherboards in this case). Users could have the opportunity to see how the parts should fit together and try to assemble them.

As training topics change, the systems could be reconfigured (hardware-related training), reloaded or loaded (software-related training). Users could experiment with the systems in order to practice the training material. But wait, I got ahead of myself.

We will cover two CBT nuggets every meeting.. "Introduction to Computers" and "Motherboards" were shown the first meeting, and "Processors/CPU" and "Electricity" were covered during the Tuesday, July 11 meeting. Some of the donated systems will be available to the group for experimentation and learning. On Tuesday, August 08, we will cover "Hard Drives" and "Busses", and Wednesday, August 23, we will cover "Memory" and "Multimedia".

Now that I've finished rambling, let me move on to a new topic. After the training session, Hands-on SIG will have an "Ask the expert" session. Users who aren't working on experimental systems can offer help or get help with real-world hands-on situations. Let me share a success story from our last meeting.

I have a 266MHz, PII system that was my Fedora Core 2 server for many months. One day it stopped responding. After a restart using the KVM to monitor the system, I discovered that neither of the two 40GB IDE hard disk drives were appearing in the BIOS. I spent time trying everything I could think of to fix the system. The list included attempts like: changing the cable between the identifiable optical drives and disk drives, resetting jumpers from slave to master to cable select, using one IDE disk and changing from the primary to secondary controller. Nothing I did would help the system see any two IDE hard disk drives when connected on the same ribbon cable. Heck, I used the system with an 6.4GB IDE disk drive for a SmoothWall installation demonstration over a year ago and it ran with the single IDE disk in the system fine. I finally threw a temper tantrum and decided to teach the system a lesson by not fixing it. That really worked.

Thankfully, the Hands-on SIG decided to change it's format and include the "Ask the Expert" session so that problems like this could be addressed "hands-on" by the group members. This seemed like a solution.

It was great. The group asked questions and offered troubleshooting hints. Many ideas were considered and questions answered. Bruce Shaw suggested resetting the BIOS. The BIOS now displayed one of the two hard

disk drives. Eventually, a hard disk drive was placed on the same controller as an optical drive and a test start showed that the system could see both the optical and hard disk drives. The system was shut down and the second hard disk drive was attached on the same controller as the second optical drive. The system identified all devices during the next reboot. The rest of the time was spent experimenting with the boot order to see what was loaded on the hard disk drives.

While the troubleshooting was taking place, there was a lot of material covered; information that provided good instruction for those just learning, and a good refresher for those more experienced. Some issues, like checking for the metal inside of a jumper, were also addressed; so was remembering to change the jumper settings in case the disks were manufactured with incorrect labels.

By the end of the meeting, I was very happy. I had learned something during the meeting. I now knew what configuration would work, allowing me to rebuild my server.

The Hands-on SIG came up with a winning combination: 6:30 P.M. question and answer session, 7:00 P.M. showing of two CBT nuggets and finally the hands-on experimentation and "Ask the Expert" session. Our group does not have a specific ending time.

Oh, I almost forgot the pizza! Our group will be tuning our procedure on how to determine the amount of pizza to order and when to have it at the meeting. Having said that, we are still planning on having pizza.

Now you have an idea of the first non-directional Hands-on SIG meeting using the new format. I know the group made good choices with respect to the SIG direction. I say that not just as the moderator, but as a member too. Sorry, bad joke. If you didn't get the reference, you're lucky. Anyway, after five years of being the moderator for the Certification SIG and Hands-on SIG, George Ewing handed the reigns to someone else. George did great work as the moderator and his efforts are appreciated. His efforts live on too as the Certification SIG and Hands-on SIG approaches combine in their new direction

### **DaytonLANfest VI**

### DLF VI is just days away – July 28-31 at St. Peter's in Huber Heights.

David Neely is helping his team make final preparations. Game servers are being prepared and LAN switches tested. The schedule is set. Official rules for each of the tournaments have been posted on the website along with final instructions for attendees. Many sponsors have sent items to be raffled or used as prizes. Attendees are registering online every day. Saint Peters will soon fill with gamers and their fastest gaming rigs.

Our DLF events attract gamers from all over Ohio and many from out-of-state. Gaming will continue non-stop for 48 hours straight! Tournaments planned for the PC gamers include Quake 4, Call of

Duty 2, CounterStrike:Source, and Age of Empires. Xbox tournaments will be held for Halo2 and Dead or Alive. Competition will be fierce. Cash prizes, medals, and donated equipment will be awarded to the winners.

Nancy Christolear is leading the web team and reservations. Jason "Macros" Cook is heading the network team and "Pixie" Skidmore will act as MC. The tournaments will be managed by Frank McClain, Stewart Ross, Dmitry Dunin, Jon Falkner, and Brandon Stratton.

### Join the Fun!

This is one of the most unusual of DMA events. Anyone is welcome to stop by to watch the action.

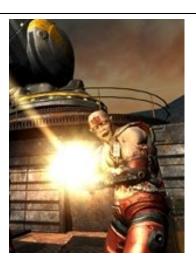

For more information or to join the concessions team, email David Neely:

nherzhul@hotmail.com

www.DaytonLANfest.com

### **Apple-Dayton SIG**

Apple-Dayton's next meeting will be **August 21 - The topic will be Google.** With all the features and tools those Google guys in the valley are throwing our way, it's no wonder they're starting to make Microsoft nervous. Come take a good look at all the goodies that Google has to offer, and maybe you'll find another reason you can't stay away from their site. See you in August!

### Free Seminars are available at: CompUSA #427 - Dayton

221 Springboro Pike Dayton, OH 45449

http://seminars.apple.com/

### iPhoto Basics

Aug 3, 2006 ( Thu ) 05:30 PM Thanks to the benefits of digital photography, anyone can easily capture and share life's important moments. Applications like iLife, Apple's award-winning

software for digital photography, moviemaking, music, and DVD creation, make it a snap to turn your images into longlasting memories.

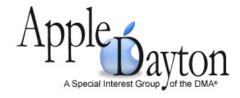

### **Podcasting for Business**

Aug 10, 2006 ( Thu ) 05:30 PM "Podcasting" is one of the hottest communication tools available today. Learn more about podcasting and how to produce and publish your own business and marketing podcasts using iLife '06. With the podcast recording studio in Garage-Band and the podcast templates in iWeb, you can't go wrong!

#### **Getting Started with Your Mac**

Aug 17, 2006 ( Thu ) 05:30 PM Whether you are getting started on a Mac, or are a Windows user looking to switch or use a mixed PC/Mac environment, we'll show you some tips and tricks to help you begin to master Mac OS X!

### You've got your iPod... Now what?

Aug 24, 2006 ( Thu ) 05:30 PM Come in for a brief introduction to using your iPod with iTunes software and the online iTunes Music Store. Learn how to organize your digital music. We'll also cover accessories that protect and extend the capabilities of your iPod.

#### Slideshows: Simple & Spectacular

Aug 31, 2006 ( Thu ) 06:00 PM Come discover new ways of combining iLife and iWork, two of Apple's most user-friendly software bundles to create simple, yet spectacular presentations, slide shows and other digital media.

### **Digital Photography SIG**

By Dave Lundy, Digital Photography SIG

Nancy Christolear was the speaker for the July meeting of the Digital Photography SIG. She gave a presentation on Microsoft's Digital Image Suite 10, courtesy of the Microsoft Mindshare program.

### Summary of the topics discussed:

Nancy mentioned the Provident Photo Day at the Cincinnati Zoo this Sunday, July 9.

Nancy showed some prints made on the HP PhotoSmart 325 Compact Photo Printer she showed at our January meeting. They had very nice color.

Dean Miller said he has had excellent results with prints made at the Meijer store on Harshman Road.

Nancy proposed changing the SIG meeting date from the 1<sup>st</sup> to the 4<sup>th</sup> Thursday of the month. This would avoid conflicts with the Focus Photo Club, www.focusphotoclub.com, which meets at Cox Arboretum, usually on the 1<sup>st</sup> Thursday of the month. Also, it seems our Genealogy SIG has been eyeing the 1<sup>st</sup>

Thursday for their meetings. Those in attendance had no objection to the date change.

There was some discussion of RAW files. Nancy had found some shareware programs for working with them. Dean said they provide considerably more exposure latitude, but because of their huge size, he rarely uses them. Many professional photographers do, however. Also, there is no universally accepted RAW format, so not all software will work with all camera files.

Dave Lundy showed a few 8x10" and 5x7" prints of fireworks photos he took at WPAFB's tattoo and at CityFolk in Dayton, and a slideshow video he created using Photoshop Elements 4.0. He used the fireworks mode of both the Canon S2 IS and Panasonic DMC-FZ20 with equally good results. If your camera doesn't have a fireworks mode, he suggested using ISO 50, aperture of f8, and 2 seconds exposure. In any case, use a tripod.

Nancy mentioned a low cost external drive case with integral card readers she found at geeks.com and requested that you access

geeks.com via their link on www.daytonlanfest.com.

The topic of lack of Internet access at the meetings came up again. We were not able to view the monthly photo edit project. What can be done?

Nancy showed a collage she created for the Photoshop class she took at Sinclair College.

Dean talked briefly about his Epson Perfection 4490 4800 x 9600 resolution scanner with 16-bit output. He showed some sample scans he had made with it and a dedicated film scanner, but due to the low resolution of the projector we could not see the difference.

Dave Lundy plans to demonstrate video editing using Adobe Premiere Elements 2 at our August meeting.

Roger Jensen offered to do a presentation for the September meeting.

Please see <u>www.dma.org/photosig</u> for current information.

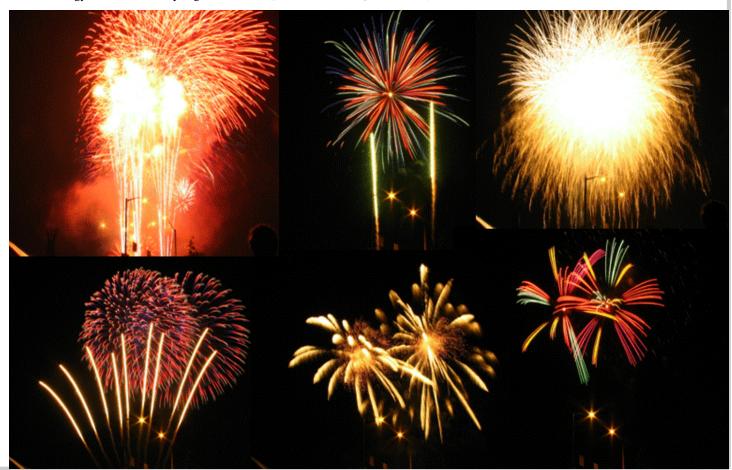

### The Deals Guy

by Bob "The Cheapskate" Click Greater Orlando Computer User Group

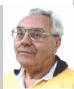

Last month I published an announcement for a product that could copy DVDs. We included what we found about downloading an additional product that was necessary to accomplish certain tasks, and I was accused of encouraging illegal activities. Maybe I should have worded it differently, but the fact is, I simply published the announcement for a free product, along with our findings, and made the information available so an editor, or reader, could use it, or not use it, however they wished. I had two complaints (from the same UG) and that group chose not to make the column available to their members, which is their choice. This is not an apology because there has been tremendous interest in such products; I simply reported the facts and people are responsible for their own actions. I have read a number of articles in UG newsletters containing opinions concerning the law and the tactics of publishing companies. By the way, since last month's column, Shrink-To5's product pricing and lineup has changed.

There are also those who would argue that a gun shop encourages murder, and I could use other similar issues that might be said to imply illegal activity. Recently I published an announcement for a product that recovers passwords. That could also be used for an illegal activity if used on a stolen computer. With all the writeups and notoriety about new and controversial copyright laws, I wouldn't even try to explain the legalities of anything. Is it legal, or illegal to make a backup copy? Do you know for sure? Also, ShrinkTo5 has other uses and we did not include a link for Machinist2.dll. My proof reader suggested that car companies must encourage a long list of illegal activities, including manslaughter, since they sell cars that can do such things.

Actually, I am not a fan of publishing companies' tactics and the UCITA or DCMA laws. If those officials have their

way, you would not be able to give, or even lend, anything published after you have read or listened to it. From what I read, they want all used book stores shut down as well as all libraries, and you would even be arrested if you were caught lending, or giving, a book or CD to a friend. Who knows where it all might end when it comes to the pockets of some corporate bigwigs. However, I have no interest in any of this copying stuff. I have no time and have not bought a music CD in years, nor do I rent videos or go to a movie. The performers and executives involved with that industry are grossly overpaid, but they don't make any money from me. I don't watch much TV now, but if they keep adding commercials, I'll shut that off too. While I'm on my soapbox; if I am paying for cable TV, why should I have to put up with all those commercials? People are much too tolerant of being taken advantage of, and about what they are paying for

#### \*Do Your Homework

The announcements below have been edited to shorten them so be sure to check their Web sites for better information. Remember, I have not tried any of these and have no knowledge about their reliability.

#### \*Check That Malware, And For Free!

Put an end to all types of Malware, at no cost: The a-squared Web Malware Scanner 2.0 hunts undesired Spyware modules and dangerous Trojans, Backdoors, Keyloggers, Worms, Dialers, Rootkits, Hacking Tools, Riskware and Tracking-Cookies; all from within the Web browser and no software must be installed. All users having Internet Explorer and a fast Internet connection, such as DSL, can make optimum use of the scanner.

The a-squared Web Malware Scanner 2.0 uses over 350,000 signatures and an ingenious heuristic algorithm for detecting pests on the local computer, and this scanner can be used directly from the Web browser. The user can choose from four different scan functions depending on the time available for a scan. The quick test provides rapid results, while a detailed analysis of the entire computer can take a while. A Riskware recognition system can also be enabled that informs the user of programs that are usually harmless, but are often used by Malware for specific tasks. There is also a paid version that they recommend as quicker and better with a 30-day free trial.

a-squared Web Malware Scanner 2.0: <a href="http://malwarescan.emsisoft.com">http://malwarescan.emsisoft.com</a>>

a-squared Anti-Malware: < http:// www.emsisoft.com/en/software/ personal>

Product details Malware-IDS: <a href="http://www.emsisoft.com/en/software/ids">http://www.emsisoft.com/en/software/ids</a>

Order a-squared Anti-Malware: < <a href="http://www.emsisoft.com/en/order/">http://www.emsisoft.com/en/order/</a> homeuser>

Phone: +43-664-3446068 (German)

Fax: +43-6272-73083

Email: <info@emsisoft.com>
Web: <www.emsisoft.com>

### \*Lets Compare Data

ZsCompare allows users to efficiently synchronize computers, backup data, compare different versions of files, verify that CDs have been copied correctly, manage Zip files, review changes to source code, and more. Users can easily run comparisons on local directories,

 $(Continued\ on\ page\ 11)$ 

### The Deals Guy (cont.)

(Continued from page 10)

networked computers, or removable media, such as CDs, DVDs, and flash drives.

ZsCompare 3.0 adds many new file and freeform text comparison features, including the ability to compare text from Microsoft Word documents and PDF documents. Also, zsCompare provides additional control over how the comparison is performed with predefined options for common comparisons. Finally, the new version of zsCompare permits direct editing of the contents of a file from the results. ZsCompare 3.0 operates on Windows, Mac OS X, and Linux. It runs on the Java platform, a copy of which is included with the ZsCompare installation. ZsCompare 3.0 is available in three editions: Professional (\$199.95), Standard (\$99.95), and Lite (\$35.00). For a 20% discount, my readers should enter the coupon code "DealsGuy" when purchasing a license at <a href="https://">https:// www.zizasoft.com/store/order.shtml>. The Lite Edition contains basic comparison and synchronization functionality. With the Lite Edition, users can compare directories, zip files, text files, and freeform text. All versions include free lifetime upgrades and free technical support.

More information, including a complete list of enhancements and a fully functional 30 day trial version, is available at <a href="http://www.zizasoft.com/products/zsCompare/index.shtml">http://www.zizasoft.com/products/zsCompare/index.shtml</a>>.

Sales: <sales@zizasoft.com> Telephone: 1 (303) 638-9235 Fax: 1 (720) 862-2089

### \*The Arnold Schwarzenegger Of Windows?

Tame Windows with Actual Window Manager 4.01. Microsoft Windows is the most widely used operating system today and its window architecture is a brilliant invention. However, this architecture comes with a bit of baggage and a degree of frustration, especially when you work with several windows simultaneously. With many applications open at once Windows becomes heavily cluttered, which in turn cuts down on your computational productivity. The more windows you open, the more time you spend to manage them and less focus is on the job. Monotonous clicking, window clut-

ter in the taskbar, switching between windows, their positioning and resizing may double and even triple the time you need to concentrate on your job.

Actual Window Manager adds its buttons to each window in your system and allows you to navigate them in new ways. Instead of the taskbar, you will be able to minimize windows to the task tray or to the edge of the desktop, or roll them up or unroll, like blinds. If you need to multitask in several applications at once, you can simply pin all necessary windows on top without the need to bring up each one several times a day. In fact, you have over 40 other controls to automate routines related to windows. You can apply a predefined level of transparency to any window, automate positioning of windows, resize them and change priory from the title bar menu and more.

Over 450 suggestions were carefully considered and reflected in a more intuitive user interface. The customization of options has become much simpler, and the choice of options wider. In addition to subtle customization abilities, the program has a list of presets for most popu-

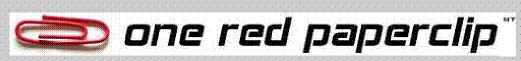

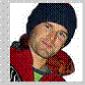

His name is Kyle MacDonald and he traded one red paperclip for a house. He started with one red paperclip on July 12 2005 and 14 trades later, on July 12, 2006 he traded with the Town of Kipling Saskatchewan for a house located at 503 Main Street. The trades were: one fish pen, one doorknob, one Coleman stove, one red generator, one instant party, one famous skidoo, one trip to yahk, one cube van, one recording contract, one trip to Pheonix, one afternoon with Alice Cooper, one KISS snow globe, one movie role, one house, www.OneRedPaperclip.com

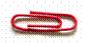

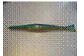

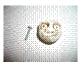

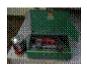

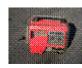

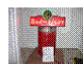

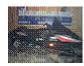

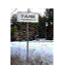

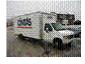

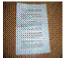

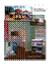

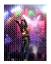

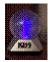

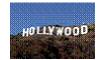

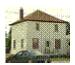

## Wireless Dayton Days By Peter Hess, Wireless Dayton Days

### Wireless Dayton Days Volunteers Demonstrate at CityFolk 2006

Interest is building for Dayton's free wireless Internet access network as more and more people learn about this valuable service. The word is spreading primarily because of wireless demonstrations put on by WirelessDaytonDays volunteers at events around Dayton. The most recent event was CityFolk, held July 1, 2, & 3.

At the most recent CityFolk event, this past July 1, 2 & 3, the largest attendance ever witnessed at a Wireless Dayton Days demonstration, visited the new Wireless Dayton Days tent. Nearly 100,000 people (estimated by CityFolk) attended this year's CityFolk. This year, the Wireless Dayton Days booth was in an even more centrally located location than last year. Our tent was positioned on Monument Avenue near a beer trailer and between the Dayton Daily News tent and a children's painting tent.

Dayton's Mayor, Rhine McLin, Dayton City Commissioner Matt Joseph, John Moore, the Interim IT director for the City of Dayton, Amanda Mundy, Dayton city employee and member of the WiFi zone planning committee, DMA® President Gary Turner, and DMA® members Lillian Rudolph, Dave Lundy and Tom Sheibenberger, among a great many others, visited the tent during CityFolk.

Included in a record number of tent visitors was also Travis Tangeman of HarborLink, the company that is facilitating Dayton's initial Wireless hot zone program.

HarborLink is one of many qualified and experienced companies that have bid on expanding Dayton's Free Wireless Internet access network to all 55 square miles of the City of Dayton. Key individuals with the City of Dayton are planning on signing a contract with one of those companies before the end of August to initiate the expansion and improvement of Dayton's free wireless network.

Wireless Dayton Days volunteers hope to attend the contract signing announcement and also hope to participate in the subsequent expansion of Dayton's free wireless Internet access zone. Preliminary plans are to complete the expansion of the WiFi zone within two years. As the WiFi zone expands, neighborhood by neighborhood, and as each neighborhood is included in the WiFi zone, Wireless Dayton Days volunteers hope to introduce these neighborhoods to the WiFi zone through timely tent demonstrations as we did at CityFolk.

### **Interesting tidbits:**

- \* We installed Ubuntu Linux on three of laptops used for the CityFolk wireless demonstration. For the most part, they worked fine. Additional configuration adjustments are still needed, however. We are looking for help with these adjustments and also for suggestions on other operating system options, as well.
- \* The CityFolk chairman was able to adjust last-minute plans regarding what he thought was an approaching storm. The storm was dissipating as it approached CityFolk. He confirmed the storm's dissipation when I showed him TV2's Live Doppler Radar via Dayton's free WiFi Internet access.
- \* Volunteers who participated at the 2006 Wireless tent at CityFolk were: Glady Campion, Shawna Collins, Chuck Gelm, Peter Hess, Tony Snyder, Martin Arbagi, Chick Pompos, and Philip Reed of LexisNexis®. Their volunteer participation was greatly appreciated.

- \* These DMA® Volunteers, as well as others, made sure that the demonstrations took place effectively on Saturday and Sunday, July 1 & 2 and on Monday July 3 from noon to 11:00 PM.
- The Wireless Dayton Days project is always looking for more volunteers. Those interested in web site content. to laptop demonstration preparation, to those interested in answering questions at the demonstration booth or even those who may be interested in taking responsibility for setting up and tearing down the booth at demonstration events, would be most welcome.

For more information, see: www.WirelessDaytonDays.org or email: info@wirelessdaytondays.org

### Volunteer of the Month

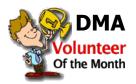

Our Volunteer of the Month award for August goes to Dan Tasch for stepping forward to fill a seat on the DMA Board of Trustees. Dan has been a member of he Linux SIG since the early days and helped with the Linux playground. Dan helped assemble the original DMAPUB and has remained a part of the PUB team for many years. We look forward to working with you, Dan!

(Continued on page 17)

PAGE 13 VOLUME 31, ISSUE 3

### **Managing Device Drivers**

By Vinny La Bash, Member of the Sarasota PCUG, Florida

Windows is the most widely used operating system (OS) in the personal computer world.

For each piece of hardware that's connected to a Windows based computer. somebody somewhere has written a piece of software to make the device work with a computer. This piece of software is called a "Device Driver." One of the most useful features of a well-written device drive is making itself all but invisible to whoever is using the computer. You create a document, send it to your printer, and somehow the document prints. Your device driver takes care of all the little details necessary for the printing operation to occur.

Drivers are one of the three most important broad categories of software in computers. The first is the operating system, the second is whatever applications are installed, including communications, and the third is device drivers. Drivers are important for two reasons. First, your peripherals won't work without them, and second, corrupted or out-of-date device drivers are responsible for most system crashes.

There are other reasons why it's important to keep your device drivers up-to-date. Sometimes a manufacturer will become aware of some kind of defect or glitch in the driver software and issue a fix. You will need it. A different manufacturer may have a driver for its own device that will cause a conflict with an out-of-date driver on your device. Over time, updates for Windows may eventually cause problems with an out-of-date driver.

Proper device driver management is essential to keeping your computer crash proof. If device driver management is unfamiliar territory, please pay attention. You'll be glad you did. Microsoft introduced the concept of Signed Drivers with Windows 2000 and continued with Windows XP. If a device driver is "signed" by Microsoft, it means that the driver has been subjected to meticulous, painstaking, extensive testing to ensure compatibility with your Windows operating system.

Anytime you install a signed driver, Win- www.driverguide.com to help us. The site dows checks it by default and also guaran- has been around since 1997, and has seen tees it has not been altered or changed in many improvements. It has a unique memany way. If the driver is not signed, Win- bership base of thousands who collectively dows alerts you with a strong message that compiled a massive database of drivers, the driver has not passed Microsoft's rigor- firmware, and support documents that is ous certification tests.

Windows will also ask if you want to install the driver anyway, and will do so if Recognizing that most people who use you give it permission. Keeping your computer safe from unstable software is always Windows default is relatively easy, but you need Administrator privileges.

Right-click the My Computer icon on the desktop, then select Properties. Click the Hardware tab and then the Driver Signing button. Choose Block to let this be the new default, and you're done. Windows will now block any device drivers that it does not recognize as signed.

Not all manufacturers send their drivers to Microsoft for testing. For small firms this can be an expensive proposition. Does this mean you should never install an unsigned driver? No, but you should do some checking of your own to ensure that the comunstable for various reasons. Windows XP has the ability to delete the driver and install a previous version. Open the Device There are many web sites where you can version.

What we've discussed so far is fine if you're using relatively new equipment, but crash. suppose you're having trouble with something that's old and the manufacturer has For more information: gone out of business. Chances are good that the original installation disk is lost or labash@spcug.org deteriorated to a point where it is no longer useful. There are many other reasons why you could have difficulty finding a device driver, but these are the most common.

In the past, finding the right device driver or firmware was often a tedious, time consuming, and frequently impossible task. Nowadays, we have web sites such as the largest and most comprehensive on the Web.

computers are not experts, they have devised an easy step-by-step process that will a good idea. Fortunately, changing the help you find and install drivers. There is an archive of hundreds of thousands of files containing not only drivers, but voluminous information on manufacturers including links to other sites with driver information. Also useful are the discussion boards where you can chat with others who have the same hardware, and learn from their experience.

After you search for a driver and find it, help doesn't stop. The Driver Summary provides you with a rundown of all the information you're likely to need to make the decision about whether or not to download and install the driver. This information is put together from the original manufacturer, plus ratings and comments pany has a good reputation in the industry. from those who have previously Sometimes a new device driver will prove downloaded and installed the file. It's nice to have everything in one place.

Manager, and double click the drive that's find information about device drivers, but causing problems. Switch to the Driver tab this is one of the best places to use as your and Roll Back the driver to the previous starting point. Managing device drivers does not have to be a search in the dark. Use the tools available to you, and your system will be stable and a lot less prone to

#### www.spcug.org

There is no restriction against any non-profit group using this article as long as it is kept in context with proper credit given the author. The Editorial Committee of the Association of Personal Computer User Groups (APCUG), an international organization of which this group is a member, brings this article to

### **Windows Vista; A Preview**

By Brian K. Lewis, Ph.D., Member of the Sarasota PCUG, Florida

As you all probably know by now, Vista is the next version of Windows that Microsoft will be releasing. It was supposed to be available this November, but it's release has been postponed to after January 1, 2007. However, that 2007 release date relates to the non-business versions of Vista. In other words, the versions that most of us will be using. The "enterprise" or business versions are expected to be shipped this November, unless something else slips.

As Dr. Goldstein pointed out in last month's "Bits & Bytes", there will be more than one "consumer" or Home edition. You should realize that the six versions of Vista that are expected are really only two more than are currently available in Windows XP. In XP you have the Home and Professional versions plus the Multimedia and Tablet PC versions. In Vista you will have Vista Starter, Vista Home Basic, Vista Home Premium and Vista Ultimate. (Please remember that these names may change by the time Vista is actually released.) The non-consumer versions will be Vista Business and Vista Enterprise. I will limit the scope of this article to the consumer versions of Vista.

Now for a disclaimer. Although I have a beta copy of Vista, I have not yet installed it on my computer. I do have a large enough partition I could install it and dual-boot my machine. However, current anti-virus, firewall and anti-Trojan software will not run on Vista. There are not yet any new versions of these security programs available for Vista. Consequently, I have no intention of installing this Vista software on my main working computer. I have just acquired a second-hand system that I intend to use with nothing but Vista and connect to the Internet only when absolutely necessary. So this article is being written based on the most reliable sources I have been able to find that have been testing the beta version of Vista. After I return from my two months roadtrip, I'll start working with the Vista beta. For those not familiar with the term "beta", this refers to pre-production software or a testing version of software that is not yet ready for the market.

Now, back to the various versions of Vista. The Starter edition is a very low end version that will support only 32 bit software. Its exact limitations don't seem to be available yet. So, we'll just have to wait and see what Microsoft does with this version of Vista. It is fairly certain that it will not support the new graphics interface called "Aero". In fact, it doesn't appear that the Home Basic edition will support this new graphics interface either. However, Home Basic will require a minimum of 512MB of RAM. From most reports it appears to me that Vista running on less than 1 GB of RAM will be seriously slow. Just like computers that try to run XP on only 128 MB of RAM.

So what does Aero offer the average computer user? If you have a 3D graphics card with enough video RAM (128 MB or more), then Aero will provide an entirely different appearance on your screen. (Some commentators have compared the Aero graphics interface to that of the Apple Macintosh OS X!!) Graphics designers refer to some of the capabilities as transparency, blurring, window previewing, and graphical rollover indicators. The easiest way to describe some of the effects is to provide some examples. The minimize, maximize and close indicators that you find in the upper right corner of your current window will change color as you pass your mouse over them. And this color will spill out around the edges of the icon. This gives you an additional visual indicator when your mouse is in the right position. Another example is when you place you mouse on the shortcut on the taskbar you will see a thumbnail view of the program. So when you are multitasking you can easily see which application you want. Or, you can check on the progress of a video feed or other running processes. Some other advantages of Aero are the ability to see "around the edges" of windows to the windows behind. This involves the transparency and blurring referred to earlier. This is advantageous to those who do multitasking. This ability is also apparently built-in to the new tabbed interface being included in Internet Explorer 7. There is also a change to the Alt-Tab function which allowed users to tab through the list of running programs to find the one they wanted to shift to in earlier versions of Windows. In Vista this function, now called Flip, allows users to see a larger thumbnail view of open programs. There may also be a related 3D view which will show all the open windows twisted to a 45 degree angle. The user can then cycle through the windows by repeatedly pressing the Tab key.

The Aero graphics will be incorporated in the Home Premium and Ultimate versions. However, it requires a minimum of 128 MB of fast video RAM, DX9 3D support and a minimum of 1 GB of system RAM. Some comments have led me to believe that it will not work with motherboards that use shared RAM for the video function. It requires a separate graphics card. Also, I would never recommend trying to run a system with these minimums. They should both be doubled at the very least. If your PC doesn't have this capacity, then you will still be able to run Aero, but in a limited or basic mode. It will not display all the features found in the full Aero mode.

There have been a number of articles related to hardware requirements to run Vista. In my mind, I think it's a little early for these specs to be firm. One thing you can be sure of, Vista will require more RAM, a large hard drive and a fast central processor. Both Intel and AMD are touting their latest generation of processors as being necessary for running Vista. It does appear that current

 $(Continued\ on\ page\ 15)$ 

### Vista (cont.)

By John Abbott

Bentsen Grove Resort Computer Club, Mission Texas

single core processors will be able to run Vista in 32 bit mode. I suspect that at some later date you will need to consider a dual-core 64 bit processors or a 32 bit processors that runs hyperthreading. Naturally, the 64 bit processor will have a definite advantage in running Vista.

The other questions is, how well will Vista run current 32 bit software? Most of the new computers currently being manufactured have 64 bit processors. These are designed to work with both 32 bit and 64 bit operating systems. Vista will be a 64 bit OS. There are very few 64 bit software applications available and most of your current software is, or should be, 32 bit. It is expected that "well behaved" 32 bit software will run on Vista without problems. Only those applications that don't install system level drivers or try to take control of the OS are considered well-behaved. You will have to replace your anti-virus and firewall software. That is a given. New Vista applications should be available when Vista comes on the market. The same is true of anti-trojan/anti-parasite software. Other software that might be a problem would include video games and multimedia applications. Those of you who have been running Windows for a few years and have upgraded from earlier versions are already familiar with one of the real road blocks to getting started with a new OS. That's right – device drivers! Every device driver for your hardware like printers, scanners, external USB drives, etc, will have to be re-written. Early adopters of Vista will have similar problems.

Windows XP runs 16 bit software in "Windows on Windows" (WOW) emulation mode. Vista will run 32 bit software in much the same way using an emulation layer to talk to the software. This converts the 32 bit program calls to 64 bit code. This process should be transparent to the user. Now, if you still have some 16 bit software or DOS software, it really is time to upgrade. These will not run on

Vista without the use of third-party emulation software. There is no indication that Microsoft will support 16 bit or DOS applications.

Now the next topic is one that is really of primary interest with this Windows upgrade. It is also the one for which the least info is available. That is – Security! Windows XP and Internet Explorer have developed quite a reputation for being full of security holes. In spite of all the efforts to plug the gaps, new ones keep showing up. Microsoft has indicated that Vista will be far more secure than previous versions. The problem is that in trying to tighten the security net, Microsoft seems to be making things more difficult for the average user. With XP Home, the user generally operates in an administrator mode so that new applications can be installed and unused ones removed without having to set up additional permissions. With both XP Home and XP Professional, Microsoft has tried to get individual users to use a limited nonadministrator mode on a regular basis. This has been singularly unsuccessful. The reason for running in the limited user mode is to prevent malware from accessing system applications in the Windows director and subdirectories and/or the registry. When the computer is set up so that accessing these functions requires a password, less damage can be done, by any outside influence, to the operating system or to the installed applications. However, because the limitations of the user mode are so great, most Windows users end up running in the administrator mode to simplify making changes to their computer. Well, it appears that Microsoft is going to change that. Vista will enforce the limited user or user account control (UAC) to prevent the user from having constant access to administrative functions. Microsoft obviously doesn't believe that users can be allowed unlimited access to their own computers. Included in this there may be increased blocking of online software distribution. You may get more pop-up warnings when your installed software tries to access the Inter-

net. Nearly all applications need to access the Internet at one time or another. This gives them the capability to download updates, patches, bug fixes and other security related information. Many applications also need to hook into the operating system in ways that are similar to those used by malware. If your operating system is constantly popping up warning windows and telling you that your computer is at risk, how would you react? Especially if responding to these warnings by clicking on "Cancel" closes the program and prevents you from using an application. You may try to go back and run all of your applications as an "Administrator" as you did in XP. However. Vista has various levels of "Administrator" and may still require you to enter a password for non-Microsoft applications. Now for the caveat: Vista is not yet in final beta form, therefore there can be many changes, especially in the security setup. It will depend in part, on the comments from the testing community. Hopefully not all of them will be system administrators for large corporations. What Microsoft has admitted in one of their own tech articles is that "Windows services represent a large percentage of the overall attack surface in Windows". That is a direct quotation. So if Windows is the problem why are they trying to solve it by limiting the ability of users to use their computers and their software?

Over the coming months I will continue to provide updates on my own experience with Vista as well as information I obtain from other beta testers. We'll see just how much benefit we'll really get from this Windows upgrade.

Dr. Lewis is a former university & medical school professor. He has been working with personal computers for more than thirty years. He can be reached via e-mail: bwsail at yahoo.com.

Bwsail@yahoo.com http:www.spcug.org

### The New, the Best, the Worst

Collected by Pim Borman

http://swipcug.apcug.org/swipcug@sigecom.net

Website Editor, SW Indiana PC Users Group Inc.

#### **Open Document Format**

Long-term archiving of documents generated and stored in computer format presents formidable problems. Current storage media, such as magnetic tape, CDs and DVDs, have a limited, ill-defined lifespan. Programs currently used to read their contents sooner or later will become obsolete. And the most-used formats for storing office documents are mostly proprietary, mutually incompatible, and incompletely documented.

The international Organization for the Advancement of Structured Information Standards (OASIS) has developed an Open Document Format (ODF) based upon the XML-based file format originally created by OpenOffice.org. It was developed with inputs from a variety of organizations, with the notable exception of Microsoft, and a committee of the United Nations. It is publicly accessible, and can be implemented by anyone without restriction. The Open Document Format was recently adopted by the International Standards Organization as ISO/IEC 26300. Many foreign governments are adopting the new format, and it has also been adopted by the US National Archives

Microsoft, meanwhile, is developing its own proprietary, XML-based document format expected to be used in the forthcoming Office 12 suite. Most likely it won't be compatible with ODF.

The most recent version 2.0 of OpenOffice.org uses ODF as its native format, although documents can also be saved in formats that are compatible with the major proprietary Office Suites.

<http://en.wikipedia.org/wiki/ OpenDocument>

### **Camera Fingerprints**

Jessica Fridrich and coworkers at Binghamton University have developed a technique to extract a characteristic "fingerprint" pattern from pictures taken by a digital camera. It depends on the observation that each original digital picture is overlaid by a weak noise pattern characteristic for the camera used. It is due to background electrical noise in the pixel units of the light sensing element.

That pattern can be seen by taking a picture with a digital camera with the lens covered. The resulting image is not pure black, as with a film camera, but shows a mottling in many colors, due to electronic noise. The mottling also shows up when a digital picture is underexposed, maybe because the flash did not go off. The mottling pattern is uniquely different for all cameras. It is distinct from pixellation that results from insufficient resolution.

It requires a number of pictures taken by the same camera to extract the characteristic pattern. Being able to identify the camera used can be helpful in legal prosecutions of child pornography and such. Study of the background patterns can also give an indication of image tampering.

Astrophotographers habitually take pictures of faint objects in a dark sky with CCD chips similar to those found in digital cameras. In order to eliminate the mottling from their images they take a "dark frame," a picture taken under identical conditions with the lens covered. They then digitally "subtract" the dark frame from the image to remove the mottling. This can be done with Adobe Photoshop, but it doesn't work with inexpensive digital cameras that internally process and compress photos, usually in JPEGformat. < h t t p : //urel.binghamton.edu/ PressReleases/2006/Jan-Feb%2006/ Fridrich.html>

Linspire Back On Top

The best things in life generally go unnoticed. If you notice your shoes, they probably don't fit right. If everyone notices your new glasses they may not be flattering.

If you own a PDA, do you know what operating system it uses? Never noticed

it? How about the operating system of your computer? You've noticed that plenty of times, haven't you?

The ideal operating system works quietly in the background, doing what's expected of it. Microsoft Windows has come a long way over the years, to the point where weeks may go by without you noticing anything wrong. But oh boy! when it crashes.

Over the past 15 years Linux, "the other operating system," has in the hands of computer professionals grown into a powerful, reliable tool. It has been running many of the largest computer servers in the world, including Google. Early efforts to make it available as a desktop operating system didn't get very far because of the steep learning curve to overcome in mastering it.

To make Linux easier to use, a number of Linux distributions on CD-ROM have become available. They typically bundle the Linux Kernel with drivers for peripherals, sound and video cards, and network connections, and include a boot manager to allow side-by-side installation of Linux with MS Windows. In addition, the self-installing distributions typically include a windows interface, an Office Suite such as OpenOffice.org, an Internet browser and email program (Mozilla), a paint program (The Gimp), a variety of card and arcade games, and other useful or entertaining features.

The ideal distribution provides the best off-the-CD support for a wide variety of peripherals, useful programs, and easy access to a broad range of other programs available for the Linux operating system. Over the last several years I have reviewed most of the major distributions and concluded that Linspire (nee Lindows) and Xandros came the closest to the ideal.

Last year Linspire underwent a major upgrade to version 5.0, including support for the latest version of the Linux Kernel, itself a major upgrade. Unfortunately, I couldn't get the new Linspire to run well on my computers, so I reluctantly switched to Xandros on my desktop, and

(Continued on page 17)

### New, Best, Worst (cont.)

(Continued from page 16)

kept the old Lindows 4.5 on my laptop for everyday Internet access. Xandros does not have the same range of software available, including updated versions, as Linspire.

Recently Linspire issued its greatly improved version 5.1, and I am glad to report that in my opinion they are back on top again. It faultlessly recognizes all my systems, including the recent AMD 64-bit double-core CPU in my new computer. In fact, Linux was weaned on 64-bit processors and runs best in that environment. Linspire continues to offer its extensive program library (\$20/year) that lets you

download programs over the Internet and install them, all with a single mouse click. It doesn't get easier!

Try it sometime. Use the free LIVE CD version of Linspire 5.1 to boot your computer. It allows you to experience Linux without permanently installing anything on your hard drive, and to determine your system's compatibility. After you turn the system off nothing is left behind. (www.linspire.com)

Maybe some day you'll be running Linux without even noticing it!

N o t i c e a b l e One amazing event during our special May meeting that went unnoticed: Jim Geiser, 75, SWIPCUG President and volunteer fireman, backing a humongous, \$400,000, gleaming red firetruck into its cramped stall in the fire station – in a single try! <a href="http://swipcug.apcug.org/Photos/photos06.htm">http://swipcug.apcug.org/Photos/photos06.htm</a>

Did you see his interview on CNN in mid-May?

There is no restriction against any non-profit group using this article as long as it is kept in context with proper credit given the author. The Editorial Committee of the Association of Personal Computer User Groups (APCUG), an international organization of which this group is a member, brings this article to you.

### WirelessDaytonDays (cont.)

r, Here & Free (relessDaytonDays

(Continued from page 12)

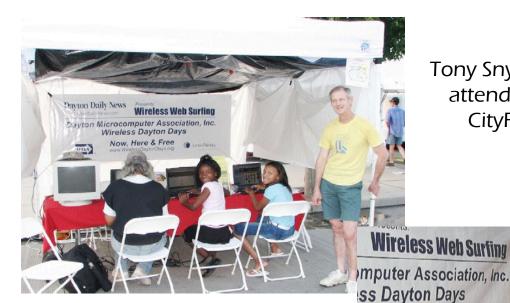

Tony Snyder helps with attendees at recent CityFolk festival

Peter Hess is always ready to discuss WirelessDaytonDays

### Do Shield Laws Extend to Bloggers?

By John Brewer, member of the Computer Club of Oklahoma City

The first amendment to the US Constitution contains a number of important personal rights. It reads as follows: "Congress shall make no law respecting an establishment of religion, or prohibiting the free exercise thereof; or abridging the freedom of speech, or of the press; or the right of the people peaceably to assemble, and to petition the Government for a redress of grievances." Analysis of the amendment confirms why the courts have been given the task of interpreting the language through the years.

One of the important parts of the amendment is freedom of the press. In order to protect the press, approximately 31 States have enacted "shield laws." Journalists are protected by a qualified (limited) First Amendment right protect their confidential sources. Many of the federal circuits have held that a qualified privilege exists. However, journalists are frequently challenged to reveal their confidential sources. This privilege has received attention recently in the New York Times Co. v. Gonzales case that involves the phone records of Judith Miller. An interesting variation to this issue is whether Internet journalists have the same protection as print journalists. A recent case in California has examined this issue. The case involved some Internet web site and Apple Computer.

Apple brought an action in California alleging that persons unknown caused the wrongful publication of secret plans on the World Wide Web to release a device that would facilitate the creation of digital live sound recordings on Apple computers. In an effort to identify the source of the disclosures, Apple sought and obtained authority to issue civil subpoenas to the publishers of the Web sites where the information appeared and to the email service provider for one of the publishers. The publishers moved for a protective order to prevent any such discovery. The trial court denied the motion

on the ground that the publishers had involved themselves in the unlawful misappropriation of a trade secret. A California Court of Appeals held that his was error because (1) the subpoena to the email service provider could be enforced consistent with the plain terms of the federal Stored Communications Act (18 U.S.C. §§ 2701-2712); (2) any subpoenas seeking unpublished information from petitioners would be unenforceable through contempt proceedings in light of the California reporter's shield [note: California has a shield provision in the State Constitution] and (3) discovery of petitioners' sources is also barred on this record by the conditional constitutional privilege against compulsory disclosure of confidential sources. The Court of Appeals issued a protective order.

The Electronic Frontier Foundation is directly involved in the litigation. The following is extracted from the EFF web site. "The whole mess began in December 2004, when Apple filed suit against 20 unnamed and presumably unknown individuals, referred to in the court filing as "Does," for leaking confidential materials on an Apple product under development to several Web publications. As part of its investigation, Apple subpoenaed Nfox -- for communications and unpublished materials obtained PowerPage publisher Jason O'Grady. A Santa Clara trial court upheld the subpoena in March of 2005 and the EFF appealed.

"In a 69-page ruling, the 6th District Court of Appeal ruled that bloggers and webmasters are no different in their protections than a reporter and editor for a newspaper. "We can think of no workable test or principle that would distinguish 'legitimate' from 'illegitimate' news," the judges wrote.

"Any attempt by courts to draw such a distinction would imperil a fundamental

purpose of the First Amendment, which is to identify the best, most important, and most valuable ideas not by any sociological or economic formula, rule of law, or process of government, but through the rough and tumble competition of the marketplace," they wrote.

"Today's decision is a victory for the rights of journalists, whether online or offline, and for the public at large," said EFF Staff Attorney Kurt Opsahl in a statement. Opsahl argued the case before the appeals court last month. "The court has upheld the strong protections for the free flow of information to the press, and from the press to the public."

"Apple argued its right to trade secrets trumped Constitutional rights, and it had exhausted other sources to determine the source of the information, even though Apple had not deposed employees who were in a position to know, Kevin Bankston, a staff attorney for the EFF told internetnews.com. The lower court decision agreed, and said Apple's trade secrets rights would trump any journalist's rights to source confidentiality.

"Bankston said the ruling is a win for anyone who uses email. "A lot of people will hear about this decision and think it doesn't affect them since they are not journalists, but it has a broader impact because of the number of email providers, particularly the number based in this district," he said.

"The court read Federal privacy law to forbid civil litigants like Apple from subpoenaing an individual's e-mail from e-mail providers. Instead, the court said civil litigants must subpoena you directly, and if you are a journalist, you can assert your rights of confidential sources.

(Continued on page 19)

### Shield Laws (cont.)

(Continued from page 18)

"So they have to subpoena you rather than doing an end run around your rights and going straight to your e-mail provider," said Bankston.

If Apple chooses to appeal, the case goes to the state Supreme Court. Thus far, the sources for the original story have not been revealed, "and hopefully based on this decision they never will," said Bankston.

This is an interesting issue. The California case is far from over and this issue will continue to be litigated across the country.

John Brewer practices law in Oklahoma City, is a member of the Governor's and Legislative Task Force for E-Commerce, and enjoys issues relating to eBusiness and cyberspace. Comments and questions are welcome and can be emailed to johnb(at)jinbrewer.com.

In accordance with Title 17 U.S.C. Section 107, this material is distributed without profit to those who have expressed a prior interest in receiving the included information for research and educational purposes. The article may contain sources for content as attributed within the article.

For more info: johnb@jnbrewer.com

http://www.ccokc.org/

There is no restriction against any non-profit group using this article as long as it is kept in context with proper credit given the author. The Editorial Committee of the Association of Personal Computer User Groups (APCUG), an international organization of which this group is a member, brings this article to you.

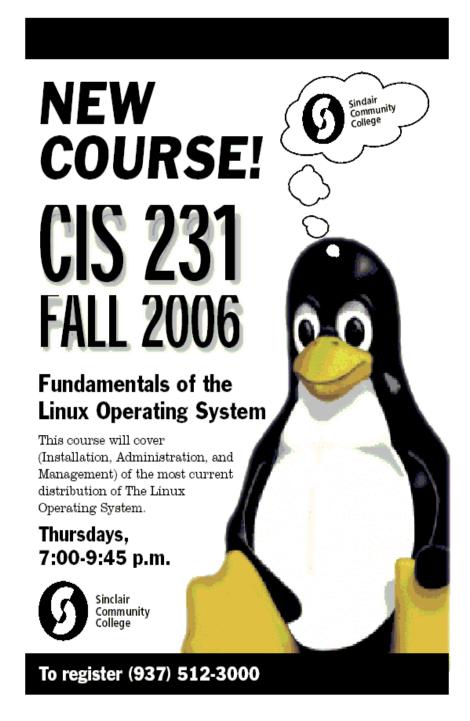

### **Tweaking Windows' Taskbar**

By Gabe Goldberg, APCUG Advisor; Columnist, AARP Computer & Technology Website, www.aarp.org

It's easy to use a key part of Windows' screen real estate, the taskbar, without really noticing it. Like a car's dashboard, taskbar components summarize what's happening on your computer and access running software. But unlike your car's dashboard, the taskbar can be customized for individual needs and preferences.

### http://snipurl.com/tlkh

### Fun with Windows' Taskbar

I've read reports that most people can't accurately draw their car's dashboard, no matter how many hours or years they've stared at it. Similarly, many of us look at and use a key part of Windows' screen real estate -- the taskbar -- without paying much attention to it.

Like a car's dashboard, taskbar components -- Start button at one end, notification area icons at the other, and application buttons in between -- summarize what's happening on your PC and give quick access to running software. But the taskbar is more interesting than a car dashboard: you can customize it for your individual needs and preferences.

This article describes Windows XP's taskbar; other Windows versions have mostly similar facilities. People sometimes worry when their taskbar disappears or suddenly looks odd -- or moves to an unfamiliar place on the screen. We'll see how such glitches are easily fixed.

Right-clicking a blank taskbar area displays Windows' familiar context menu, showing available options. Clicking Toolbars lets you display or hide built-in toolbars (groups of icons representing programs, folders, or files) or create your own. My favorite toolbars are Desktop (a handy pop-up list which duplicates desktop icons) and Quick Launch (which holds the few key icons I always want immediately available). Other standard toolbars are Address and Links.

Cascade and Tile options specify arrangement of open application windows: fanned like playing cards or arranged in a grid.

A key option -- Lock the Taskbar - controls whether you can change the taskbar. When the taskbar is unlocked, you can change its size by dragging its edge away from or towards the screen's edge. You can move individual toolbars by grabbing their handles (perforated line near each one) and move the taskbar by grabbing a blank area.

Clicking Properties brings up a detailed options dialogue box. It's safe to experiment but only change one thing at a time until you learn your way through all the choices.

The Taskbar tab customizes the taskbar itself and its notification area. You can auto-hide the taskbar -- handy on small monitors to reclaim space for application win-

dows. When it hides, moving the mouse near it makes it visible. You can always keep the taskbar on top of other applications, or allow it to be covered. If it's hidden, pressing ctrl-esc displays it.

Similar task bar buttons -- for example, representing multiple Word documents -- can be grouped to save taskbar space, or spread out. If they're grouped, left-clicking the group displays all open files, and right-clicking lets you manipulate the files simultaneously.

You can add and delete Quick Launch toolbar icons by dragging them on or off the toolbar. I trimmed mine to two icons: Show Desktop and Windows Explorer. From a Windows keyboard, these are available by pressing Win-D and Win-E, respectively.

The notification area (called the "tray" in earlier Windows versions) shows icons for small applications or utilities that are running, plus your clock. Mousing over an icon pops up its name. You can control which icons are displayed and whether inactive icons (representing programs you haven't used for a while) are hidden. Each program running consumes PC resources so it's worth monitoring these icons and pruning any which aren't necessary. Rightclick an icon to display options. Closing some applications prevents them from automatically starting at system boot, while others offer an explicit option.

(Continued on page 21)

### Tweaking (cont.)

(Continued from page 20)

Continuing our tour through taskbar properties, the Start Menu tab lets you specify Start Menu appearance and operation. You can pick large or small icons and determine how many shortcuts are saved in it for recently used programs. Key programs can be "pinned" to the Start menu by right-clicking a desktop icon or dragging an icon to the Start button

and placing it in the permanent top area. The Advanced tab determines Start menu behavior and lets you select modern or "classic" Start menu format.

Finally, when the Taskbar is unlocked, three extra toolbar right-

click options are available: View, Show text, and Show title, for fine tuning your PC's "dashboard".

While Windows operates just fine as it's installed, tweaking taskbar settings and other options can make it faster and more pleasant to use. And since there are usually multiple ways to accomplish tasks in Windows, it's worth exploring - for example, right-clicking to explore context menus and clicking various options/customize/advanced buttons to see what's available. Don't be afraid to tinker, but remember what you change so you can undo it!

This article originated on AARP's Computers and Technology Web

site.

www.aarp.org/computers, and is copyrighted by AARP. All rights are reserved; it may be reproduced, downloaded, disseminated, or transferred, for single use, or by nonprofit organizations for educational purposes, with attribution to AARP. It should be unchanged and this paragraph included. Please e-mail Gabe Goldberg at gabe(at)gabegold.com when you use it, or for permission to excerpt or condense.

There is no restriction against any non-profit group using this article as long as it is kept in context with proper credit given the author. The Editorial Committee of the Association of Personal Computer User Groups (APCUG), an international organization of which this group is a member, brings this article to you.

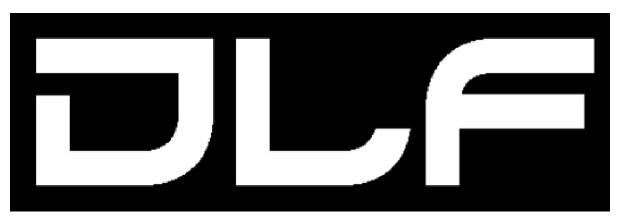

DAYTON LANFEST JULY 26-30

### DMA® Board Minutes—June 5, 2006

By Martin Arbagi, DMA Secretary

#### Call to Order and Attendance

President Gary Turner called the meeting to order at 7:02 p.m. All Trustees (M. Arbagi, J. Bellan, C. Gelm [late], E. Jones, J. Hargreaves, G. Turner, and J. Ullom) present.

Visitors: G. Campion, M. Carr, N. Christolear, Todd and Shawna Collins, G. Ewing, E. Lake, M. McKosky, and D. Tasch. (Alphabetical order used throughout.)

#### Special Business

The regular order of business was suspended to hear Mike McKosky, a former Gemair customer. Mr McKosky had lost an estimated forty–five dollars (\$45) in the collapse of Gemair. Trustees pointed out to him that ...

A. Gemair and the Dayton Microcomputer Association (DMA®) are two different corporate entities. DMA is not liable for Gemair's debts.

B. While none of the Trustees are attorneys, our Treasurer, Ed Jones, is a Certified Public Accountant, and as such, has a practical knowledge of bankruptcy law. Even if DMA admitted liability for Gemair's debts, refunding Mr. McKosky's \$45 would open DMA to claims from other creditors, many of whom are owed more money. They would assert that their claims take priority to the relatively small amount Mr. McKosky alleges he is owed.

Under the circumstances, DMA respectfully declined to refund the \$45.

#### Officers' Reports

President (Gary Turner)

No report.

#### Vice-President (Vacant)

#### Treasurer (Ed Jones)

Our Form 990 has been filed on time for the first time in many years.

The financial report for May is not encouraging. OTAP must make about \$3000 monthly to help fund DMA's deficit. Glady Campion replied on OTAP's behalf that May was a slack month, but June's results should improve.

#### Secretary (Martin Arbagi)

It looks as though we'll be in the auditorium at 101 Fawcett Hall at Wright State University for the rest of the summer.

Jim Ullom moved approval of the May Minutes. Ed Jones seconded the motion. Passed, with one abstention (Jim Bellan, since he had not been present).

#### **Committee Reports**

#### LANfest (David Neely)

About 47 people have pre–registered for the event (but not all have paid). David is assembling a team to handle sponsors and prizes.

St. Peter's, the church whose school gymnasium we are using as a venue, will be flexible about concessions, provided we can get volunteers to staff the concession stand.

Thanks to Glady Campion and Nancy Christolear, who have been of great assistance.

#### Membership / Programs (Glady Campion)

We had about thirty attendees at the last meeting.

Ben Burrows will give a presentation on the "Ultimate Windows® Boot Disk" for our June General Membership Meeting.

#### OTAP (Glady Campion & Mike Carr)

May was a slow month, with only \$755 taken in

June, however, has already beaten May and it's only the 5th!

Much of the interior of 119 Valley Street has now been repainted.

Mike is investigating a DSL connection to 119 Valley Street, at a considerable saving over our previous high–speed Internet connection.

DMA Pub can be hosted at 119 Valley Street at a cost of \$75 for the first month, and \$85 monthly thereafter.

### Broadband at Hara Arena (Chuck Gelm)

Chuck presented a detailed report on his work to provide high–speed Internet access to Hara Arena for Hamvention.® He found the cables in place, but hubs and switches that were supposed to be there were not. Preliminary figures show that we have a profit of about \$1550 from Hamvention.

#### **Old Business**

### The Missing Trustee

The problem of the missing Trustees was partially solved when Dan Tasch volunteered to take one of the vacant Trustees' posts. His offer was quickly accepted. Secretary Martin Arbagi will mail him the appropriate forms (as PDF files) to fill out.

#### 119 Valley Street

Dave Smith, Building Manager at 119 Valley,

announced that the burglar alarm is now fully operational. Those who need access to the building should come in during Mike Carr's regular office hours, and he will show them how the system works.

### **Linda Butler and Grant Applications**

Jim Ullom said that Ms. Butler has not yet replied to requests from the Trustees for further information about the grant for which she wishes to apply on our behalf. Jim Bellan noted that from the data we do have, the grant does not appear to be a good fit for DMA.

Glady Campion said she would insert an appeal for a volunteer with experience in writing grant proposals in the DataBus.

#### **New Business**

#### **Nominations Committee**

President Gary Turner noted that it is not too early to think about the elections in September. We need a Chairman for the Nominations Committee. The Chairman need not be a Trustee.

#### George Ewing "Passes the Baton"

After many years as head of the "Hands-On" and Amateur Radio Special Interest Groups (SIGs), George Ewing is handing over the Hands-On SIG to Elliott Lake, and the Amateur Radio Group to Todd and Shawna Collins ("Collins & Collins").

#### **Executive Session**

Jim Bellan moved that Trustees go into Executive Session at 10:25 p.m. Seconded by Jim Ullom. Passed unanimously.

Jim Ullom moved that Trustees move out of Executive Session at 10:50. Jim Bellan seconded Passed.

### Volunteer of the Month

The "Hara Broadband Team," headed by Chuck Gelm, were nominated by Jim Bellan and Jim Ullom for their work at Hara Arena during Hamvention. Passed with one abstention (Chuck Gelm).

#### Good of the Order

Chuck Gelm updated us on his recovery from his knee surgery ... no knee brace!

#### Adjournment

Jim Ullom made amotion to adjourn. Chuck Gelm seconded. Meeting adjourned at 11:10 p.m.

### DMA® Membership Application/Renewal (only <u>one</u> person per form, please)

### PLEASE ALLOW UP to THREE WEEKS FOR APPLICATION PROCESSING and INTERNET SET-UP

| Name:                                                                                                    |                                                                                                    |                                                       |
|----------------------------------------------------------------------------------------------------|----------------------------------------------------------------------------------------------------|-------------------------------------------------------|
| Address:                                                                                                    | mo. day                                                                                                    | yr.<br>                                               |
| City: S                                                                                                    | State:                                                                                                    |                                                       |
| Phone: (Home) () Phone: (Work)                                                                                                    | (x                                                                                                    |                                                       |
| I wish to have my name and address published in the club roster: YES [ ] NO [                                                                                                    | [ ] E-mail address                                                                                                    |                                                       |
| Name of DMA® member who recruited me:                                                                                                    | (only ne                                                                                                    | w regular memberships)                                |
| Current or recent DMA® Member: Yes [ ] No [ ] Change of Address Only                                                                                                    | y [ ] Today's date:/                                                                                                    |                                                       |
| Membership number (from your <i>DataBus</i> mailing label)                                                                                                    |                                                                                                    |                                                       |
| Type of Membership                                                                                                    | Note: A \$10.00 fee will be charged for                                                                                                    | all returned checks.                                  |
| Application is for: New Membership [ ]  Membership Renewal [ ] Associate Membership* [ ]                                                                                                    |                                                                                                    |                                                       |
| If applying for free student membership, please give school name and student ID no School Name:                                                                                                    |                                                                                                    |                                                       |
| * A family associate membership is an additional membership for a member of you                                                                                                    | •                                                                                                    |                                                       |
| is living in the member's household. If this is a family associate membership, give                                                                                                    | name of Tegurar member:                                                                                                    |                                                       |
| <b>Dues/Fees</b> (Dues and Fees are subject to change without prior notice)                                                                                                    | 1) 5 1005                                                                                                    | [ ] Cash                                              |
|                                                                                                    | 1.) [ ] \$25                                                                                                    | [ ] Check                                             |
|                                                                                                    | 2.) [ ] \$12.50                                                                                                    | Check                                                 |
| -                                                                                                    | 3.) [] FREE *for students under 22 yrs of age                                                                                                    | #                                                     |
|                                                                                                    | 4.) [ ] \$10 one-time setup fee for new accounts.                                                                                                    |                                                       |
| Make your check payable to  Dayton Microcomputer Ass                                                                                                    | 5.) \$<br>cociation, Inc. DMA®, then send the check and<br>Beavercreek, OH 45434-0402                                                                                                    | l application to:                                     |
| DMA® Use only: Membership # Exp. Date:/_                                                                                                    | / Processed by:                                                                                                    | REV: 01Nov05                                          |
| Friends The "Friends of DMA" program is being established to facilitate direct contributions from both groups and individuals to help cover expenses and opportunities. DMA will gratefully accept any amount you or your business can afford.                                             | of DMA  Become a Friend of DMA and contribute to zation. You may contribute any amount to t nate your contribution to a specific target nbe acknowledged with a signed receipt certifity.                                        | the General Fund or designeed. All contributions will |
| All contributions made to "Friends of DMA" are tax deductible: $501(c)(3)$ . DMA was founded on the principle of keeping membership fees as low as possible in order to allow all those wishing to join, participate, and share in the many benefits and rewards that membership provides. | Enclosed is my (our) contribution in the amout () \$25 () \$50 () \$100 () \$250  The desired target of this donation is: () General Fund – Allocate to most needed () Hardware and On Line Services – Allocate to the structure | ( ) \$500<br>area within DMA                          |
| In spite of decreasing sponsor donations, the expenses of DMA do continue and shortfalls must be realized from sources such as membership dues and other direct contributions such as the Friends of DMA Program.                                                                          | <ul><li>( ) Administrative – Dues Assistance, Administrative – Dues Assistance, Administrative</li><li>( ) Other:</li></ul>                                                                                                    | inistrative, Publications                             |

### DMA® Events for July 23 - September 02, 2006

| Sunday                                              | Monday                                                              | Tuesday                                              | Wednesday                                    | Thursday                                           | Friday                                                     | Saturday                                                  |
|-----------------------------------------------------|---------------------------------------------------------------------|------------------------------------------------------|----------------------------------------------|----------------------------------------------------|------------------------------------------------------------|-----------------------------------------------------------|
| Jul 23                                              | Jul 24                                                              | Jul 25                                               | Jul 26                                       | Jul 27                                             | Jul 28                                                     | Jul 29                                                    |
|                                                     |                                                                     | Main<br>Meeting<br>7:30 PM<br>101 Faucett, WSU       | Hands-On SIG<br>6:30 PM 119 Valley           | <b>Genealogy SIG</b> 7:00 PM 119 Valley            | <b>DLF-VI</b><br>4 pm Fri - 5 pm Sun<br>6161 C hambersburg | <b>DLF-VI</b><br>4 pm Fri - 5 pm Sun<br>6161 Chambersburg |
| Jul 30 DLF-VI 4 pm Fri - 5 pm Sun 6161 Chambersburg | Jul 31  The DataBus deadline is the 1st of each month.              | Aug 1 Amateur Radio SIG 7:00 PM 119 Valley           | Aug 2                                        | Aug 3  Digital Photo SIG 7:00 PM 399 Millett Hall  | Aug 4                                                      | Aug 5 9 AM - 2 PM OTAP 3 PM Classic Computers             |
| Aug 6                                               | Aug 7 Board ofTrustees 7:00 PM 119 Valley                           | Aug 8 Hands-On SIG 7:00 PM 119 Valley                | Aug 9 Perl Mongers 7:00 PM 119 Valley        | Aug 10 Software Development SIG 6:30 PM 119 Valley | Aug 11                                                     | Aug 12<br>9 AM - 2 PM<br>OTAP                             |
| Aug 13                                              | Aug 14                                                              | Aug 15                                               | Aug 16                                       | Aug 17 Linux SIG 7:00 PM 145 Russ Engr. Ctr., WSU  | Aug 18                                                     | Aug 19 9 AM - 2 PM OTAP 3 PM Classic Computers            |
| Aug 20                                              | Aug 21 Apple SIG 7:00 PM Huber Heights A thletic Ctr, 5367 Fishburg | Aug 22                                               | Aug 23<br>Hands-On SIG<br>6:30 PM 119 Valley | Aug 24 Genealogy SIG 7:00 PM 119 Valley            | Aug 25                                                     | Aug 26<br>9 AM - 2 PM<br>OTAP                             |
| Aug 27                                              | Aug 28  The DataBus deadline is the 1st of each                     | Aug 29  Main  Meeting 7:30 PM 101 Faw cett Hall, WSU | Aug 30                                       | Aug 31                                             | Sep 1                                                      | Sep 2 9 AM - 2 PM OTAP 3 PM Classic Computers             |

Remember: • July 25, 2006: The Wild Wild Wild Web,

Room 101 Fawcett Hall., WSU

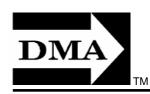

• Send membership applications & renewals to PO Box 340402, Beavercreek, OH 45434-0402

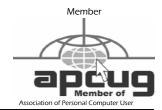

Dayton Microcomputer Association, Inc.

PO Box 340402

Beavercreek OH 45434-0402

Nonprofit Organization U.S. Postage Pd Dayton OH Permit No 984

**Change Service Requested** 

**Dated Material Please Deliver Promptly**